## **HRMS Changes to Show Sponsored Projects Chartfields**

Changes have been made in HRMS to the Combination Code Table, EFP Inquiry and Entry Pages, DR Entry Page, PCD report and the Funding Summary Report.

#### Combination Code Table

The combination code table can be used to see detailed chartstring information for Sponsored Projects. Logon to HRMS and follow these breadcrumbs:

#### **Main Menu>Set Up HRMS>Product Related>Commitment Accounting>Budget Information>Combination Code Table**

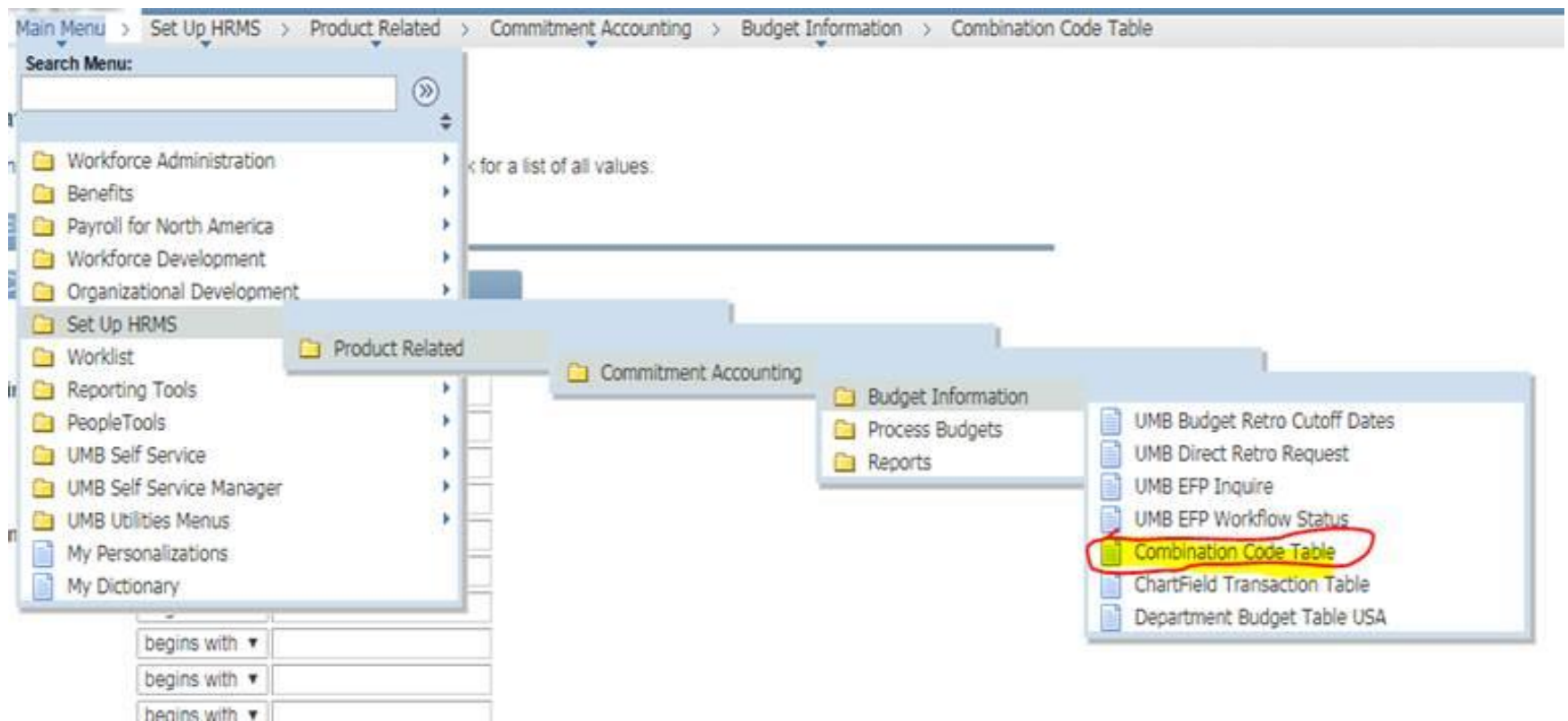

On combination code search page, new fields have been added to show Project Source, Project Org, Project Activity, Project Purpose and Project Function. These will populate if the combo code is for a sponsored project

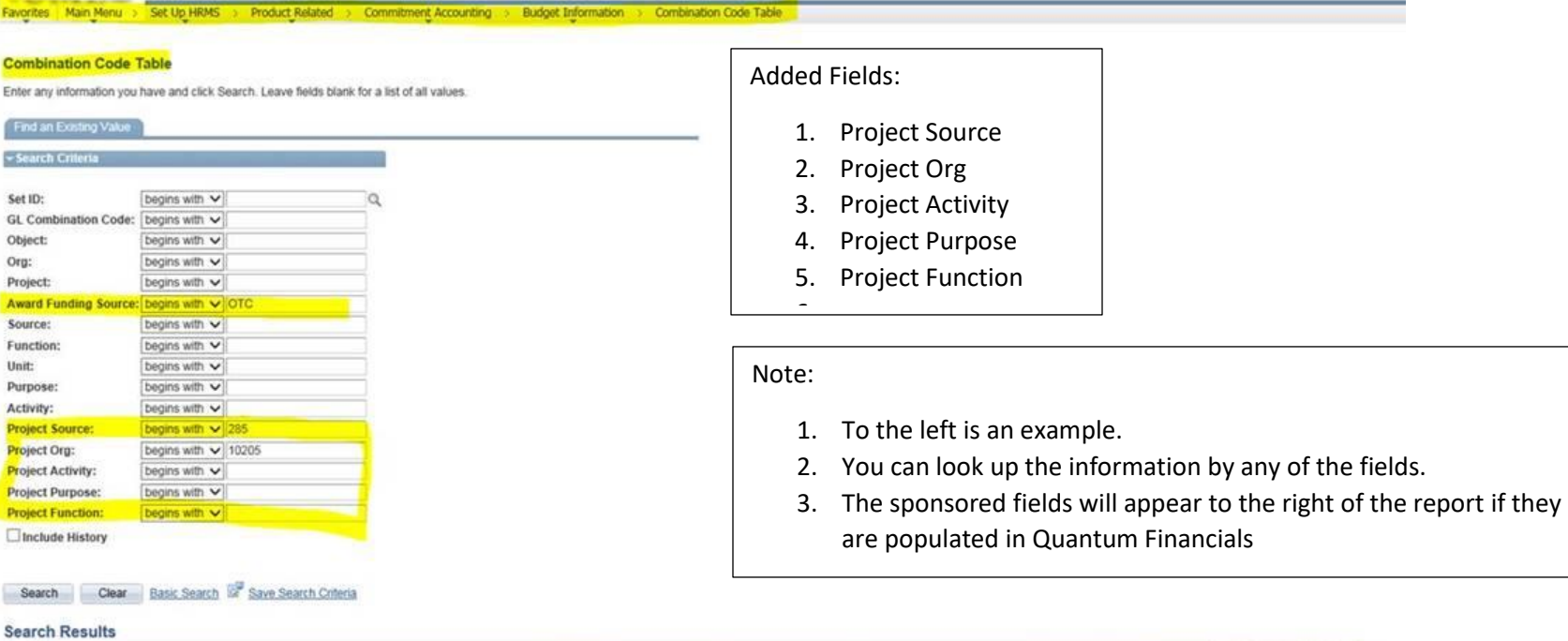

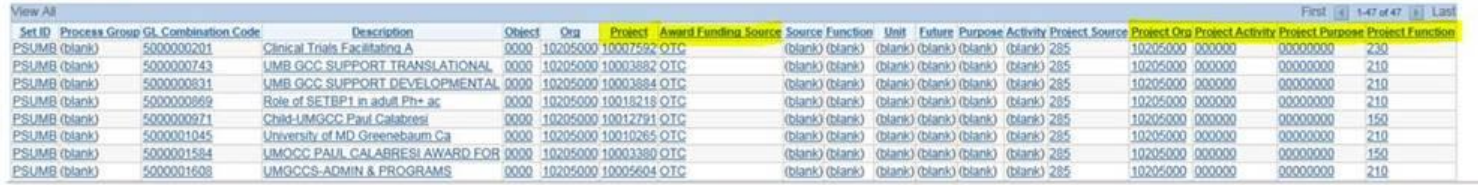

Select the hyperlink for the desired GL combination code (HRMS Code). For example - the details below will be returned for 5000000729.

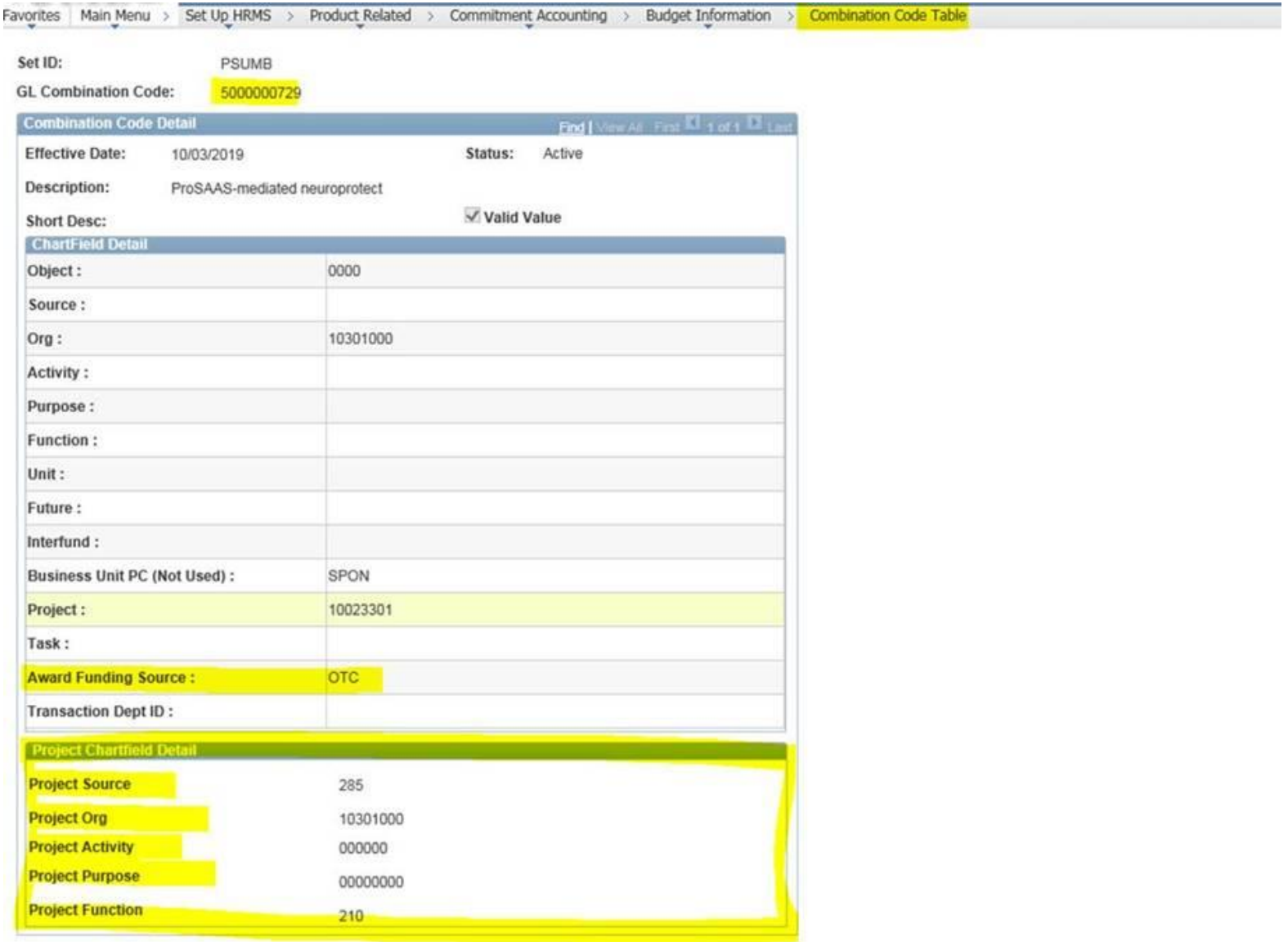

# EFP entry and DR entry Pages

The search pages for EFP and DR entry pages to have the ability to search/select by 4 additional columns (Project Source, Project Activity, Project Purpose and Project Function).

# **Main Menu>Set Up HRMS>Product Related>Commitment Accounting>Budget Information**

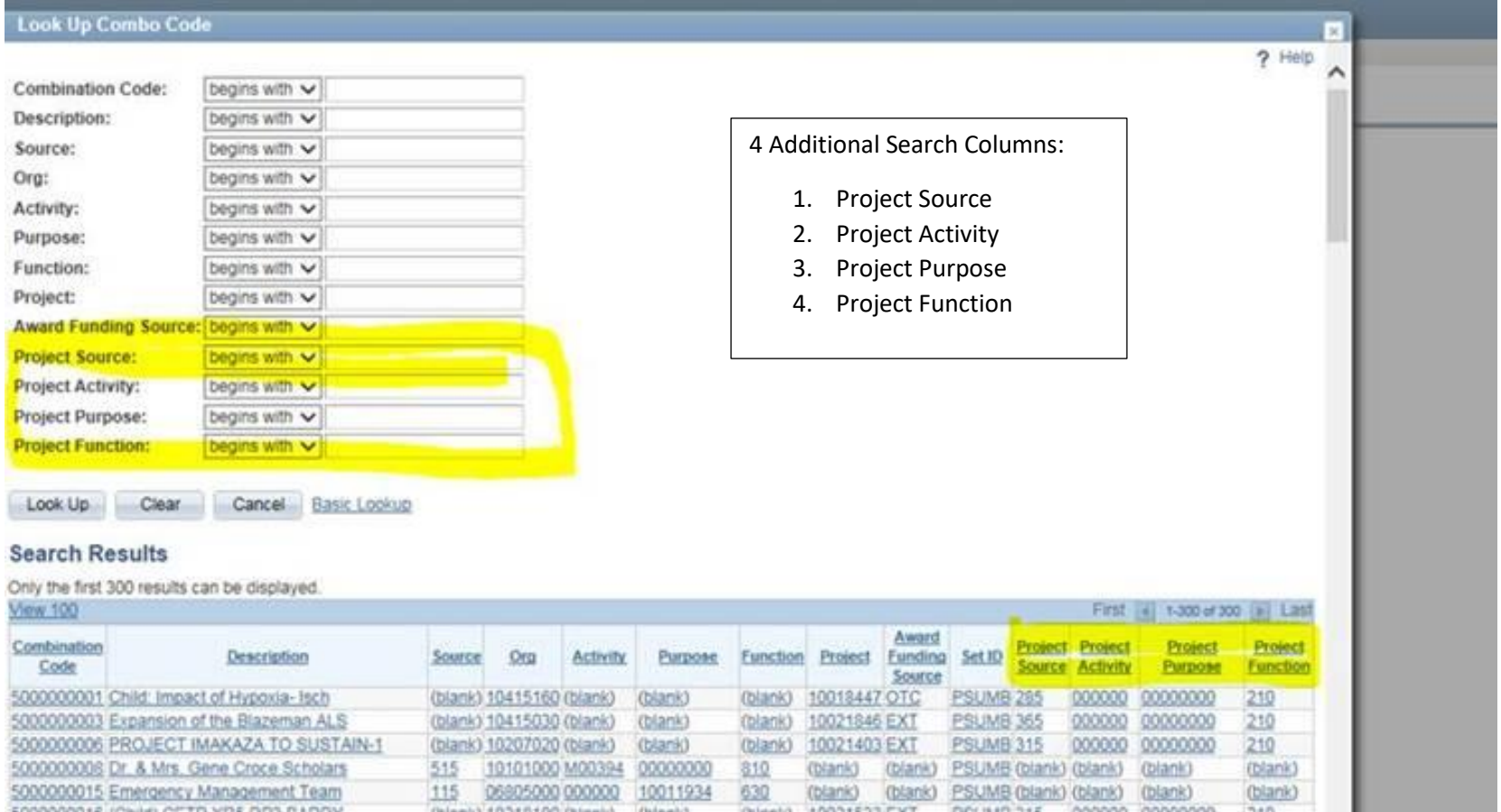

#### EFP Inquiry Page

## **Main Menu>Set Up HRMS>Product Related>Commitment Accounting>Budget Information>UMB EFP Inquire**

The highlighted information is what will be returned.

- In an effort to minimize the need for personalization, the Effective date, Sequence and Date Entered information have been added to this page and are now displayed for each sequence (above the grid, to the far left)
- If necessary, users can also suppress the Effective Date and the Effective Sequence from the Grid to fit the info in the print screens

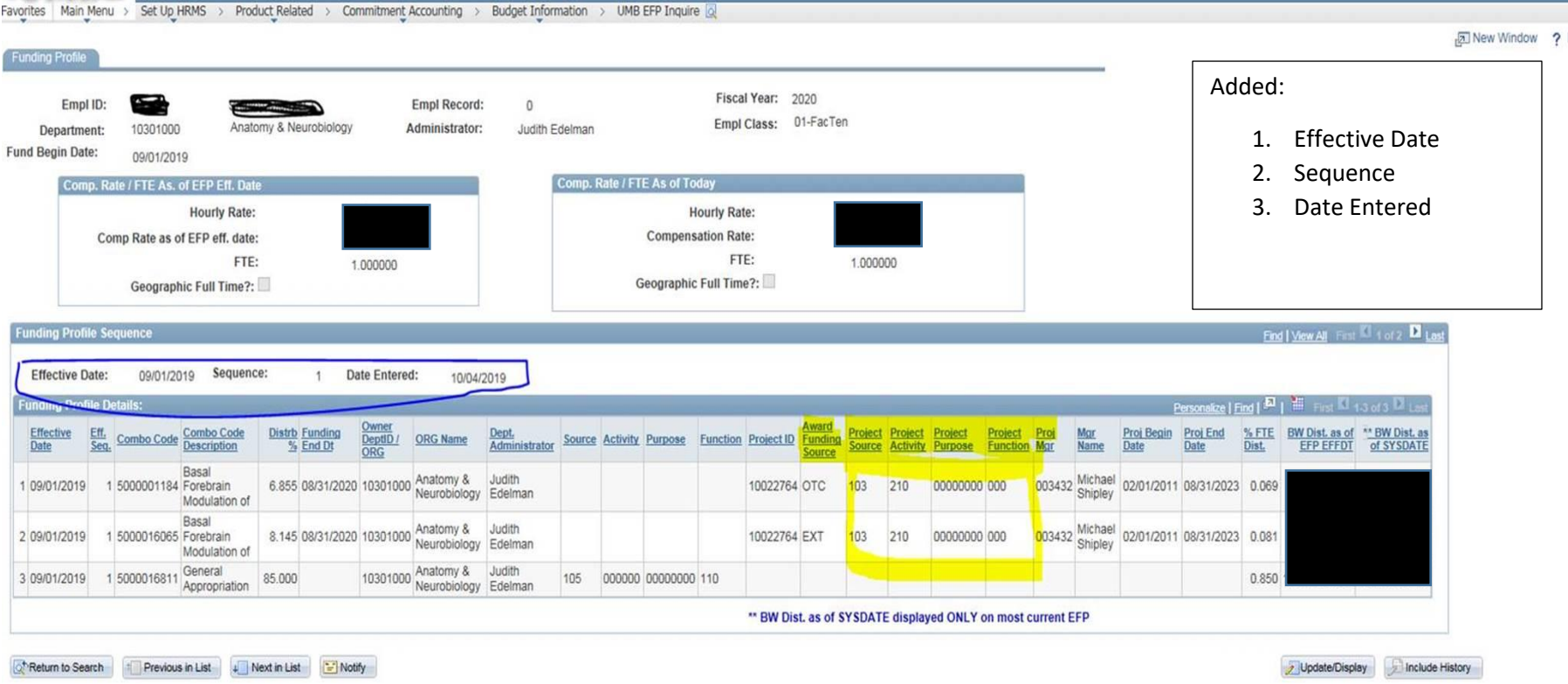

BELOW ARE EXAMPLES OF WHAT YOU WILL SEE IF YOU ON OTHER PAGES BASED ON THE FIELDS THAT HAVE BEEN ADDED. THESE<br>Discussion of the manufacture of the second contract of the set of the second of the set of the set of the set CHANGES ARE H IGHLIGHTED IN YELLOW.

## EFP Entry Page

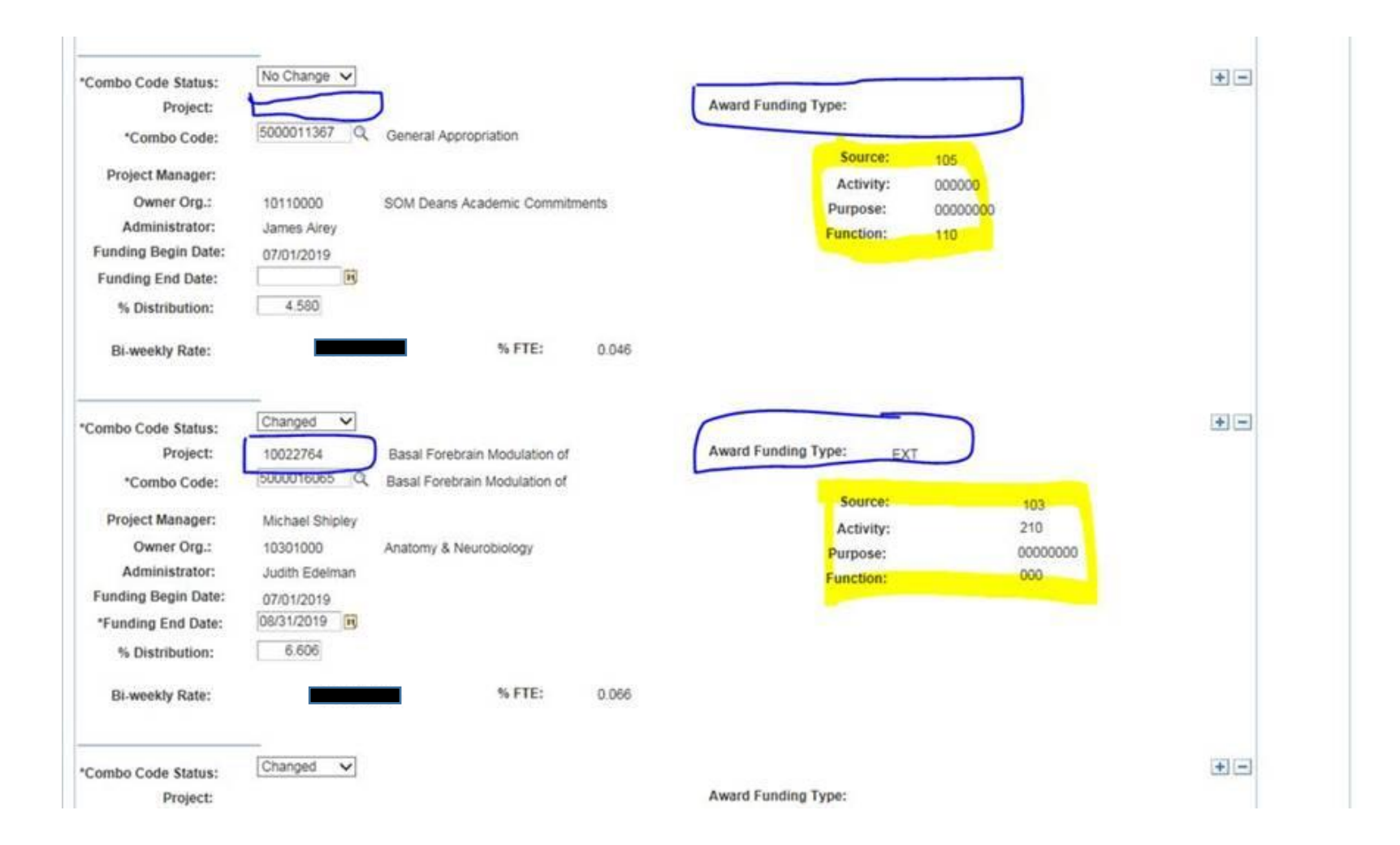

# Direct Retro Entry Page

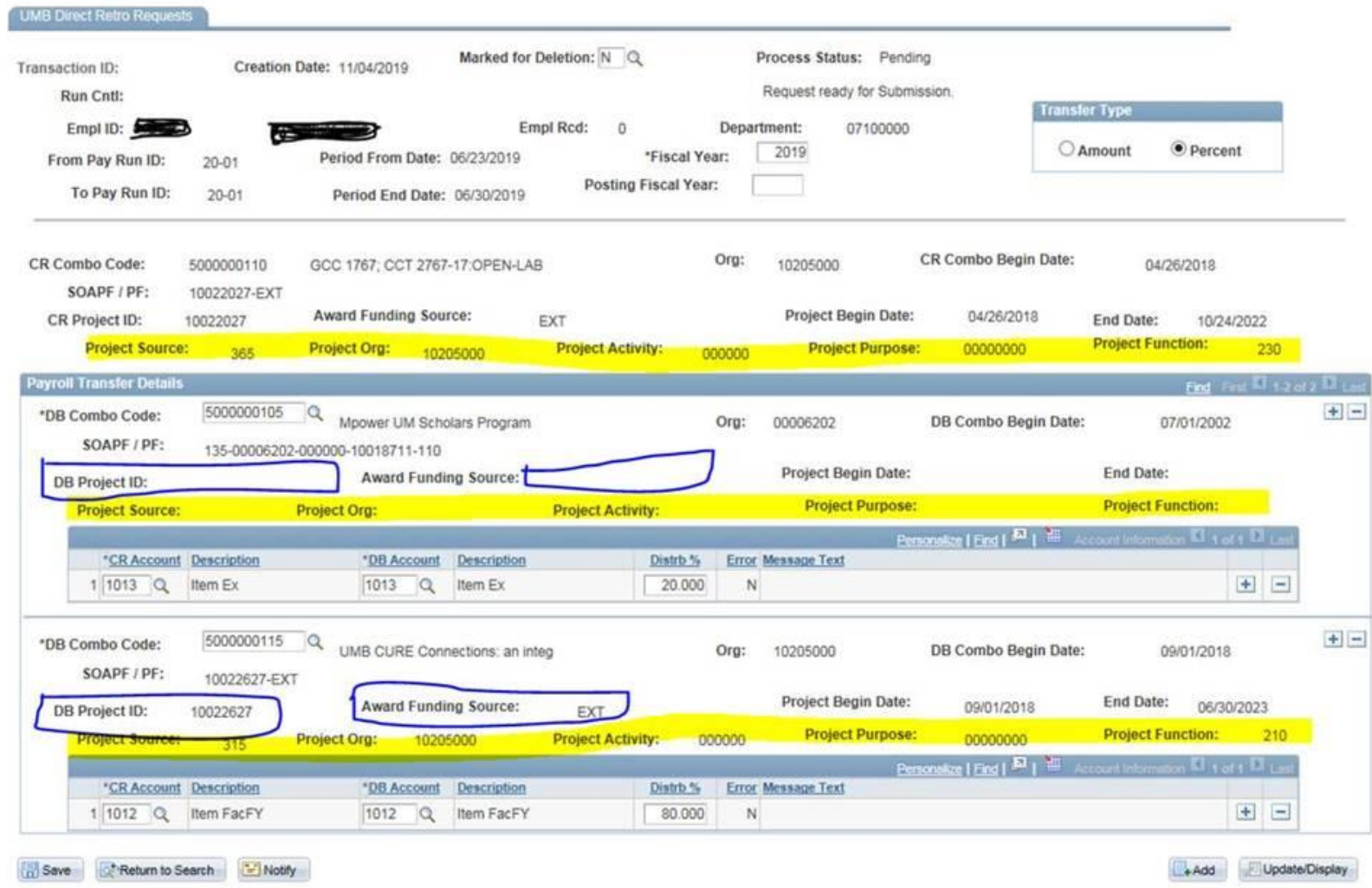

HRTST91:1212911<br>Page No. 1

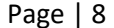

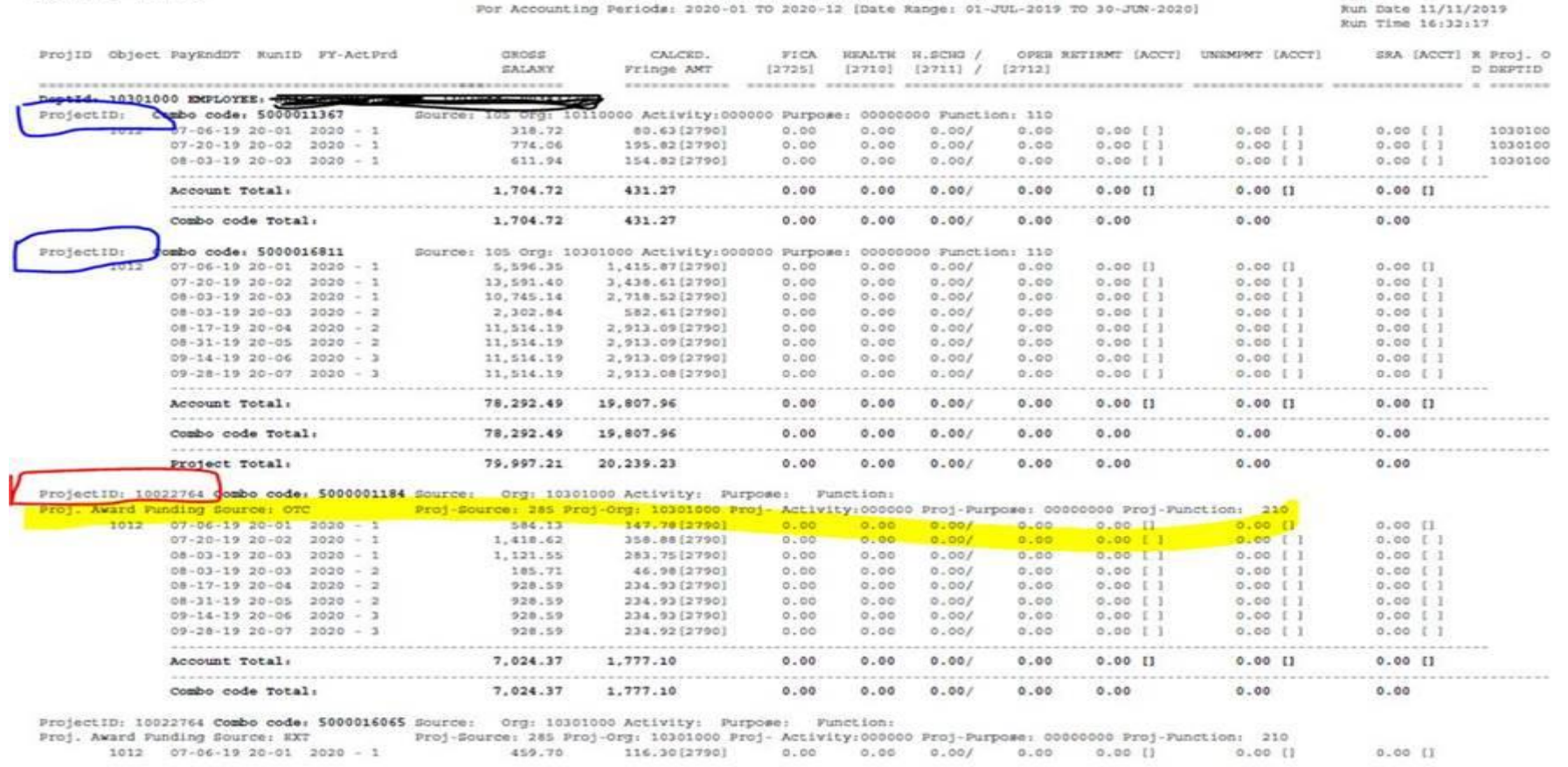

University of Maryland<br>UMR PAYROLL CHARGES DETAIL REPORT FOR EMPLID = 003432

#### PCD Report

(UM-USER: 003526<br>Report ID: UMRPR183

# Funding Summary Report

Г

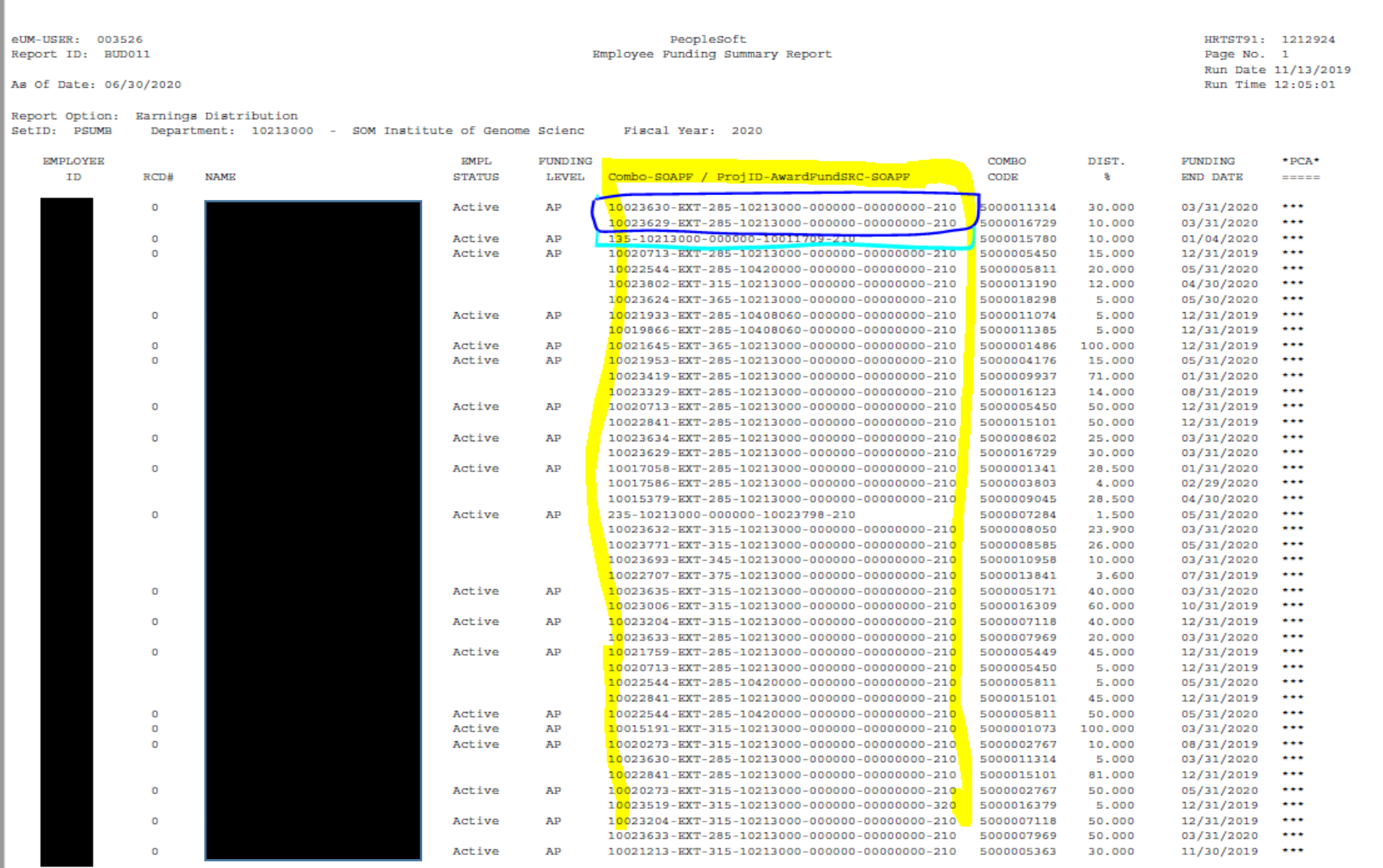

 $AP =$  Appointment Level Profile (Loaded EFP) DP = Department Level Profile PCA = Payroll Clearing Account